# **Fehlerbehebung bei der Erkennung von bidirektionalen Weiterleitungen in Cisco IOS XE**

## **Inhalt**

Einleitung Voraussetzungen Anforderungen Verwendete Komponenten BFD - Übersicht BFD-Betriebsmodi Fehlerbehebung bei BFD-Problemen BFD Down BFD Neighbor Flaps Flaps beim Nachbarn aufgrund von Paketverlust Nachbarklappen aufgrund zu niedriger Parameter BFD schlägt nicht fehl, wenn kein strikter Modus konfiguriert ist Nützliche Show-Befehle Details zum BFD-Nachbar anzeigen BFD-Zusammenfassung anzeigen BFD-Drops anzeigen BFD-Nachbarschaftsverlauf anzeigen Zugehörige Informationen

## **Einleitung**

In diesem Dokument wird beschrieben, wie Sie Probleme mit Bidirectional Forwarding Detection (BFD) in Cisco IOS® XE beheben.

## **Voraussetzungen**

## **Anforderungen**

Es gibt keine spezifischen Anforderungen für dieses Dokument.

## **Verwendete Komponenten**

Dieses Dokument ist nicht auf bestimmte Software- und Hardware-Versionen beschränkt.

Die Informationen in diesem Dokument beziehen sich auf Geräte in einer speziell eingerichteten Testumgebung. Alle Geräte, die in diesem Dokument benutzt wurden, begannen mit einer gelöschten (Nichterfüllungs) Konfiguration. Wenn Ihr Netzwerk in Betrieb ist, stellen Sie sicher, dass Sie die möglichen Auswirkungen aller Befehle kennen.

# **BFD - Übersicht**

BFD (Bidirectional Forwarding Detection; bidirektionale Weiterleitungserkennung) ist ein Erkennungsprotokoll, das entwickelt wurde, um eine schnelle Erkennung von Weiterleitungspfadausfällen für alle Medientypen, Kapselungen, Topologien und Routing-Protokolle zu ermöglichen. Zusätzlich zur schnellen Erkennung von Weiterleitungspfadausfällen bietet BFD Netzwerkadministratoren eine konsistente Fehlererkennungsmethode. Da der Netzwerkadministrator Weiterleitungspfadausfälle mit einheitlicher Geschwindigkeit und nicht mit variablen Raten für verschiedene Hello-Mechanismen der Routing-Protokolle erkennen kann, sind Netzwerkprofile und -pläne einfacher, und die Rekonvergenzzeit ist konsistent und vorhersehbar.

Ein Systempaar überträgt periodisch BFD-Pakete über jeden Pfad zwischen den beiden Systemen. Wenn ein System den Empfang von BFD-Paketen lange genug unterbricht, wird angenommen, dass eine Komponente dieses bidirektionalen Pfads zum benachbarten System ausgefallen ist. Unter bestimmten Bedingungen können Systeme aushandeln, keine periodischen BFD-Pakete zu senden, um den Overhead zu reduzieren. Die Reduzierung der Anzahl und Häufigkeit von Updates kann sich jedoch auf die Empfindlichkeit von BFD auswirken.

Das Bild zeigt die BFD-Einrichtung in einem einfachen Netzwerk mit zwei für OSPF und BFD konfigurierten Routern. Wenn OSPF einen Nachbarn (1) erkennt, sendet es eine Anforderung an den lokalen BFD-Prozess, um eine BFD-Nachbarsitzung mit dem OSPF-Nachbarrouter (2) zu initiieren. Die BFD-Nachbarsitzung mit dem OSPF-Nachbarrouter wird eingerichtet (3). Derselbe Verlauf wird bei aktiviertem BFD mit anderen Routing-Protokollen verwendet.

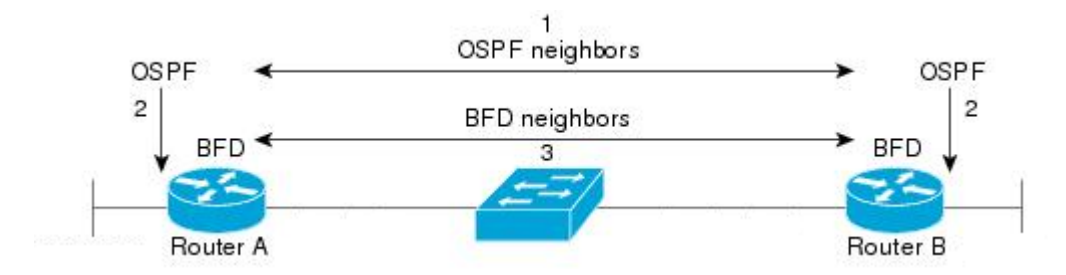

### **BFD-Betriebsmodi**

**BFD-Echomodus - Der** Echomodus ist standardmäßig aktiviert und wird mit asynchronem BFD ausgeführt. Es kann auf einer Seite deaktiviert werden, um mit Asymmetrie zu laufen, oder auf beiden Seiten einer Nachbarschaft laufen. Echo-Pakete werden von der Weiterleitungs-Engine gesendet und über denselben Pfad zurückgeleitet. Ein Echo-Paket wird mit einer Quell- und Zieladresse der Schnittstelle selbst und einem UDP-Zielport von 3785 festgelegt. Der Nachbar reflektiert das Echo zurück zum Ausgangspunkt, wodurch die Prozesslast des Pakets minimiert und die mögliche Empfindlichkeit von BFD erhöht wird. Im Allgemeinen werden Echos nicht an die Steuerungsebene des Nachbarn weitergeleitet, um Verzögerungen und CPU-Last zu reduzieren.

**BFD Asynchronous Mode (Asynchroner BFD-Modus): Der** asynchrone Modus verfolgt die Verfügbarkeit des Nachbarn durch den Austausch von Steuerungspaketen zwischen den beiden Nachbarn, was eine statische Konfiguration von BFD auf beiden Seiten erfordert.

## **Fehlerbehebung bei BFD-Problemen**

### **BFD Down**

BFD-Downlog-Meldungen sind für die Isolierung einer Ausfallsitzung von entscheidender Bedeutung. Es gibt mehrere verschiedene Ursachen, die erkennbar sind:

**DETECT TIMER EXPIRED -** Der Router empfängt keinen BFD-Keepalive-Datenverkehr mehr und gibt keine Zeitüberschreitung mehr aus.

**ECHO-FEHLER** - Der Router empfängt seine BFD-Echos nicht mehr von der anderen Seite.

**RX DOWN** - Der Router erhält eine Benachrichtigung von seinem Nachbarn, dass er ausgefallen ist.

**RX ADMINDOWN** - BFD wurde auf dem benachbarten Gerät deaktiviert.

\*Mar 31 19:35:51.809: %BFDFSM-6-BFD\_SESS\_DOWN: BFD-SYSLOG: BFD session ld:4111 handle:3,is going Down Re \*Mar 31 19:35:51.811: %BGP-5-NBR\_RESET: Neighbor 10.1.1.2 reset (BFD adjacency down) \*Mar 31 19:35:51.812: %BGP-5-ADJCHANGE: neighbor 10.1.1.2 Down BFD adjacency down \*Mar 31 19:35:51.813: %BGP\_SESSION-5-ADJCHANGE: neighbor 10.1.1.2 IPv4 Unicast topology base removed from \*Mar 31 19:35:51.813: %BFD-6-BFD SESS DESTROYED: BFD-SYSLOG: bfd session destroyed, ld:4111 neigh proc

\*Mar 31 19:36:33.377: %BFDFSM-6-BFD SESS DOWN: BFD-SYSLOG: BFD session ld:4113 handle:1,is going Down Re \*Mar 31 19:36:33.380: %BFD-6-BFD SESS DESTROYED: BFD-SYSLOG: bfd session destroyed, ld:4113 neigh proc \*Mar 31 19:36:33.381: %OSPF-5-ADJCHG: Process 1, Nbr 10.30.30.30 on GigabitEthernet3 from FULL to DOWN,

\*Mar 31 19:35:59.483: %BFDFSM-6-BFD SESS DOWN: BFD-SYSLOG: BFD session ld:4110 handle:2,is going Down Re \*Mar 31 19:36:02.220: %BFD-6-BFD SESS CREATED: BFD-SYSLOG: bfd session created, neigh 10.1.1.2 proc:BGP

Nach Bestätigung des Grundes, aus dem die BFD-Sitzung abgebrochen wurde, und der Richtung des Problems können Sie beginnen, mögliche Ursachen zu isolieren:

- Einweg-Medienfehler
- Konfigurationsänderungen
- BFD im Pfad blockiert
- CPU- oder Weiterleitungsfehler auf einem Gerät

#### **BFD Neighbor Flaps**

#### **Flaps beim Nachbarn aufgrund von Paketverlust**

Häufige BFD-Flaps können durch einen Verbindungsverlust verursacht werden, bei dem BFD-Steuerungspakete oder Echos verloren gehen. Wenn mehrere Gründe für den Ausfall einer Sitzung vorliegen, ist dies eher ein Hinweis auf einen Paketverlust.

```
*Apr 4 17:18:25.931: %BFDFSM-6-BFD_SESS_DOWN: BFD-SYSLOG: BFD session ld:4097 handle:1,is going Down Re
*Apr 4 17:18:25.933: %BGP-5-NBR_RESET: Neighbor 10.1.1.2 reset (BFD adjacency down)
*Apr 4 17:18:25.934: %BGP-5-ADJCHANGE: neighbor 10.1.1.2 Down BFD adjacency down
*Apr 4 17:18:25.934: %BGP SESSION-5-ADJCHANGE: neighbor 10.1.1.2 IPv4 Unicast topology base removed from
*Apr 4 17:18:25.934: %BFD-6-BFD SESS DESTROYED: BFD-SYSLOG: bfd session destroyed, ld:4097 neigh proc
*Apr 4 17:18:27.828: %BFDFSM-6-BFD_SESS_UP: BFD-SYSLOG: BFD session ld:4097 handle:1 is going UP
*Apr 4 17:18:32.304: %BFD-6-BFD_SESS_CREATED: BFD-SYSLOG: bfd_session_created, neigh 10.1.1.2 proc:BGP,
*Apr 4 17:18:32.304: %BGP-5-ADJCHANGE: neighbor 10.1.1.2 Up
*Apr 4 17:18:34.005: %BFDFSM-6-BFD_SESS_UP: BFD-SYSLOG: BFD session ld:4100 handle:1 is going UP
*Apr 4 17:18:34.418: %BFDFSM-6-BFD_SESS_DOWN: BFD-SYSLOG: BFD session ld:4100 handle:1,is going Down Re
*Apr 4 17:18:34.420: %BGP-5-NBR_RESET: Neighbor 10.1.1.2 reset (BFD adjacency down)
*Apr 4 17:18:34.422: %BGP-5-ADJCHANGE: neighbor 10.1.1.2 Down BFD adjacency down
*Apr 4 17:18:34.422: %BGP_SESSION-5-ADJCHANGE: neighbor 10.1.1.2 IPv4 Unicast topology base removed from
*Apr 4 17:18:34.422: %BFD-6-BFD_SESS_DESTROYED: BFD-SYSLOG: bfd_session_destroyed, ld:4100 neigh proc
*Apr 4 17:18:42.529: %BFD-6-BFD SESS CREATED: BFD-SYSLOG: bfd session created, neigh 10.1.1.2 proc:BGP
*Apr 4 17:18:42.529: %BGP-5-ADJCHANGE: neighbor 10.1.1.2 Up
```
Um einen Paketverlust zu isolieren, ist es hilfreich, eine eingebettete Paketerfassung der betreffenden Schnittstelle zu verwenden. Die grundlegenden Befehle sind:

#### **monitor capture <Name> interface <Schnittstelle> <Eingang|Ausgang|beide> monitor capture <name> match ipv4 protocol udp any any any eq <3784|3785>**

Sie können auch anhand einer Zugriffsliste filtern, um sowohl BFD-Steuerungs- als auch Echo-Pakete abzugleichen.

**config t ip access-list extended <ACLname> permit udp any eq 3784 permit udp any eq 3785 Ende monitor capture <Name> interface <Schnittstelle> <Eingang|Ausgang|beide> monitor capture <Name> access-list <ACLname>**

In diesem Beispiel zeigen Erfassungen an der Eingangsschnittstelle, dass BFD-Steuerungspakete konsistent empfangen werden, Echos jedoch unregelmäßig auftreten. Es wurden keine Echopakete für das lokale System 10.1.1.1 zurückgegeben, die zwischen dem 5-Sekunden- und dem 15-Sekunden-Zeitstempel liegen. Dies würde auf einen Verlust des BFD-Routers gegenüber seinem Nachbarn hinweisen.

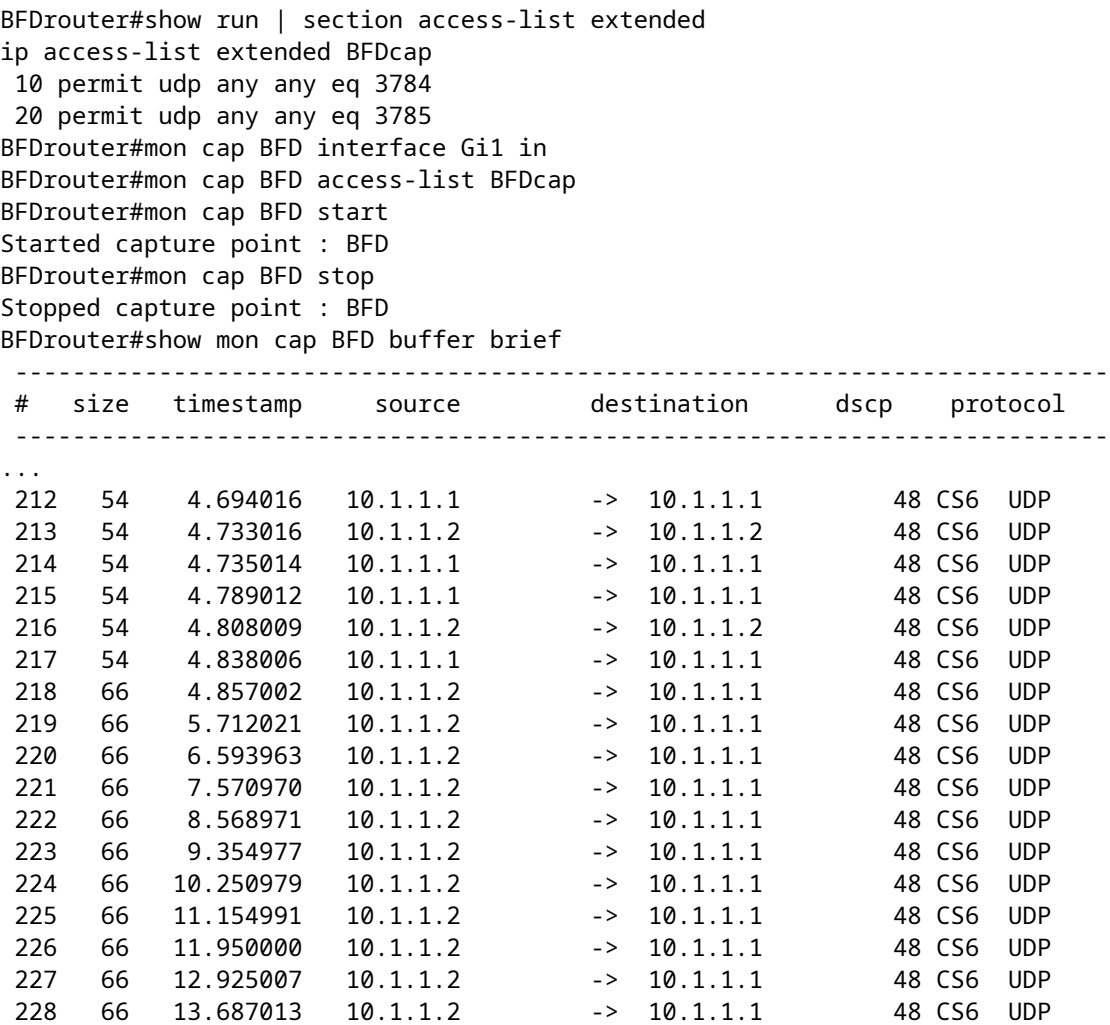

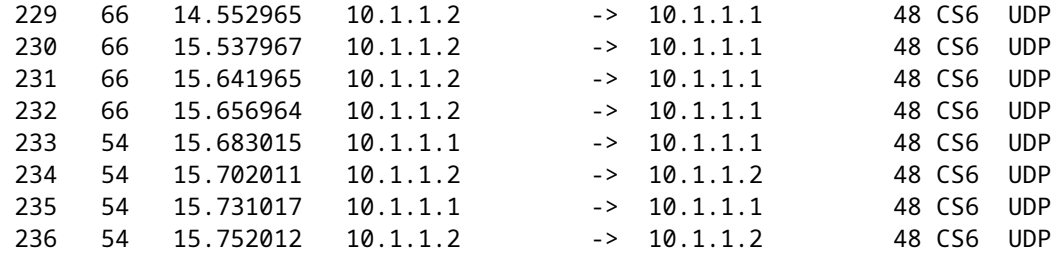

#### **Nachbarklappen aufgrund zu niedriger Parameter**

Bei Verbindungen mit geringerer Geschwindigkeit ist es wichtig, auf geeignete BFD-Parameter zu achten. Intervall und minimale Empfangswerte werden in Millisekunden festgelegt. Wenn die Verzögerung zwischen Nachbarn diesen Wert erreicht oder nahezu erreicht, lösen normale Verzögerungen durch Verkehrsbedingungen BFD-Flaps aus. Wenn beispielsweise die normale End-to-End-Verzögerung zwischen Nachbarn 100 ms beträgt und das BFD-Intervall mit einem Multiplikator von 3 auf das Minimum von 50 ms festgelegt wird, löst ein einzelnes verpasstes BFD-Paket ein "Neighbor Down"-Ereignis aus, da die nächsten beiden Pakete noch übertragen werden.

Sie können die Verzögerung für den Nachbarn durch einen einfachen Ping zwischen den beiden benachbarten IP-Adressen validieren.

Darüber hinaus variieren die unterstützten Timer pro Plattform und müssen vor der BFD-Konfiguration bestätigt werden.

#### **BFD schlägt nicht fehl, wenn kein strikter Modus konfiguriert ist**

Wenn der strikte BFD-Modus nicht aktiviert ist, verhindert das Fehlen einer BFD-Sitzung nicht die Einrichtung des zugehörigen Routing-Protokolls.

Dies kann eine erneute Konvergenz in unerwünschten Szenarien ermöglichen. In diesem Beispiel wird BGP erfolgreich abgebrochen. Da die TCP-Kommunikation jedoch erfolgreich bleibt, wird der Nachbar wieder aktiviert.

\*Mar 31 18:53:08.997: %BFDFSM-6-BFD\_SESS\_DOWN: BFD-SYSLOG: BFD session ld:4097 handle:1,is going Down Re \*Mar 31 18:53:08.999: %BGP-5-NBR\_RESET: Neighbor 10.1.1.1 reset (BFD adjacency down) \*Mar 31 18:53:09.000: %BGP-5-ADJCHANGE: neighbor 10.1.1.1 Down BFD adjacency down \*Mar 31 18:53:09.000: %BGP\_SESSION-5-ADJCHANGE: neighbor 10.1.1.1 IPv4 Unicast topology base removed fro BGPpeer# \*Mar 31 18:53:09.000: %BFD-6-BFD SESS DESTROYED: BFD-SYSLOG: bfd session destroyed, ld:4097 neigh proc \*Mar 31 18:53:10.044: %SYS-5-CONFIG\_I: Configured from console by console BGPpeer# \*Mar 31 18:53:15.245: %BFD-6-BFD\_SESS\_CREATED: BFD-SYSLOG: bfd\_session\_created, neigh 10.1.1.1 proc:BGP \*Mar 31 18:53:15.245: %BGP-5-ADJCHANGE: neighbor 10.1.1.1 Up BGPpeer#show bfd neighbor

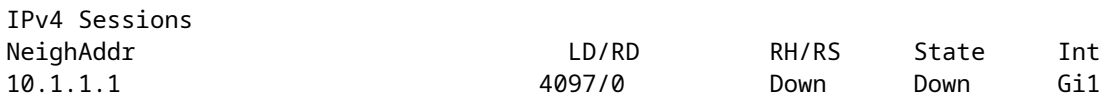

Da BGP vor der BFD-Nachbarschaft eingerichtet wurde, wird das Netzwerk neu konvergiert. Wenn BFD ausgefallen bleibt, kann der Nachbar nur nach Ablauf des zweiminütigen Haltezeitgebers ausgefallen sein, wodurch sich das Failover verzögert.

\*Mar 31 18:59:01.539: %BGP-3-NOTIFICATION: sent to neighbor 10.1.1.1 4/0 (hold time expired) 0 bytes \*Mar 31 18:59:01.540: %BGP-5-NBR\_RESET: Neighbor 10.1.1.1 reset (BGP Notification sent) \*Mar 31 18:59:01.541: %BGP-5-ADJCHANGE: neighbor 10.1.1.1 Down BGP Notification sent \*Mar 31 18:59:01.541: %BGP\_SESSION-5-ADJCHANGE: neighbor 10.1.1.1 IPv4 Unicast topology base removed from \*Mar 31 18:59:01.541: %BFD-6-BFD\_SESS\_DESTROYED: BFD-SYSLOG: bfd\_session\_destroyed, ld:4097 neigh proc

#### **Nützliche Show-Befehle**

#### **Details zum BFD-Nachbar anzeigen**

Dieser Befehl stellt Details zu den konfigurierten BFD-Nachbarn bereit, wie unten beschrieben. Dies schließt alle Nachbarn unabhängig vom aktuellen Zustand ein.

```
BFDrouter#show bfd neighbor details
```
IPv4 Sessions NeighAddr LD/RD RH/RS State Int 10.1.1.2 4104/4097 Up Up Gi1 Session state is UP and using echo function with 50 ms interval. Session Host: Software OurAddr: 10.1.1.1 Handle: 3 Local Diag: 0, Demand mode: 0, Poll bit: 0 MinTxInt: 1000000, MinRxInt: 1000000, Multiplier: 3 Received MinRxInt: 1000000, Received Multiplier: 3 Holddown (hits): 0(0), Hello (hits): 1000(36) Rx Count: 38, Rx Interval (ms) min/max/avg: 2/1001/827 last: 493 ms ago Tx Count: 39, Tx Interval (ms) min/max/avg: 4/988/809 last: 402 ms ago Echo Rx Count: 534, Echo Rx Interval (ms) min/max/avg: 23/68/45 last: 26 ms ago Echo Tx Count: 534, Echo Tx Interval (ms) min/max/avg: 39/63/45 last: 27 ms ago Elapsed time watermarks: 0 0 (last: 0) Registered protocols: BGP CEF Uptime: 00:00:24 Last packet: Version: 1 - Diagnostic: 0 State bit: Up - Demand bit: 0 Poll bit: 0 - Final bit: 0 C bit: 0 Multiplier: 3 - Length: 24 My Discr.: 4097 - Your Discr.: 4104 Min tx interval: 1000000 - Min rx interval: 1000000 Min Echo interval: 50000 IPv4 Sessions NeighAddr LD/RD RH/RS State Int 10.2.2.2 4102/4097 Up Up Gi2 Session state is UP and using echo function with 50 ms interval. Session Host: Software OurAddr: 10.2.2.1 Handle: 2 Local Diag: 0, Demand mode: 0, Poll bit: 0 MinTxInt: 1000000, MinRxInt: 1000000, Multiplier: 3 Received MinRxInt: 1000000, Received Multiplier: 3

Holddown (hits): 0(0), Hello (hits): 1000(2637) Rx Count: 2639, Rx Interval (ms) min/max/avg: 3/1012/879 last: 10 ms ago Tx Count: 2639, Tx Interval (ms) min/max/avg: 2/1006/879 last: 683 ms ago Echo Rx Count: 51504, Echo Rx Interval (ms) min/max/avg: 1/98/45 last: 32 ms ago Echo Tx Count: 51504, Echo Tx Interval (ms) min/max/avg: 39/98/45 last: 34 ms ago Elapsed time watermarks: 0 0 (last: 0) Registered protocols: EIGRP CEF Uptime: 00:38:37 Last packet: Version: 1 - Diagnostic: 0 State bit: Up - Demand bit: 0 Poll bit: 0 - Final bit: 0 C bit: 0 Multiplier: 3 Length: 24 My Discr.: 4097 - Your Discr.: 4102 My Discit. 4007<br>Min tx interval: 1000000 - Min rx interval: 1000000 Min Echo interval: 50000 IPv4 Sessions NeighAddr **National Communist CD/RD** RH/RS State Int 10.3.3.2 4100/4097 Up Up Gi3 Session state is UP and using echo function with 50 ms interval. Session Host: Software OurAddr: 10.3.3.1 Handle: 1 Local Diag: 0, Demand mode: 0, Poll bit: 0 MinTxInt: 1000000, MinRxInt: 1000000, Multiplier: 3 Received MinRxInt: 1000000, Received Multiplier: 3 Holddown (hits): 0(0), Hello (hits): 1000(10120) Rx Count: 10137, Rx Interval (ms) min/max/avg: 1/2761/878 last: 816 ms ago Tx Count: 10136, Tx Interval (ms) min/max/avg: 1/2645/877 last: 904 ms ago Echo Rx Count: 197745, Echo Rx Interval (ms) min/max/avg: 1/4126/45 last: 15 ms ago Echo Tx Count: 197745, Echo Tx Interval (ms) min/max/avg: 39/4227/45 last: 16 ms ago Elapsed time watermarks: 0 0 (last: 0) Registered protocols: CEF OSPF Uptime: 00:38:39 Last packet: Version: 1 - Diagnostic: 0 State bit: Up - Demand bit: 0 Poll bit: 0 - Final bit: 0 C bit: 0 Multiplier: 3 Length: 24 My Discr.: 4097 Your Discr.: 4100 Min tx interval: 1000000 - Min rx interval: 1000000 Min Echo interval: 50000

#### **Schlüsselfelder:**

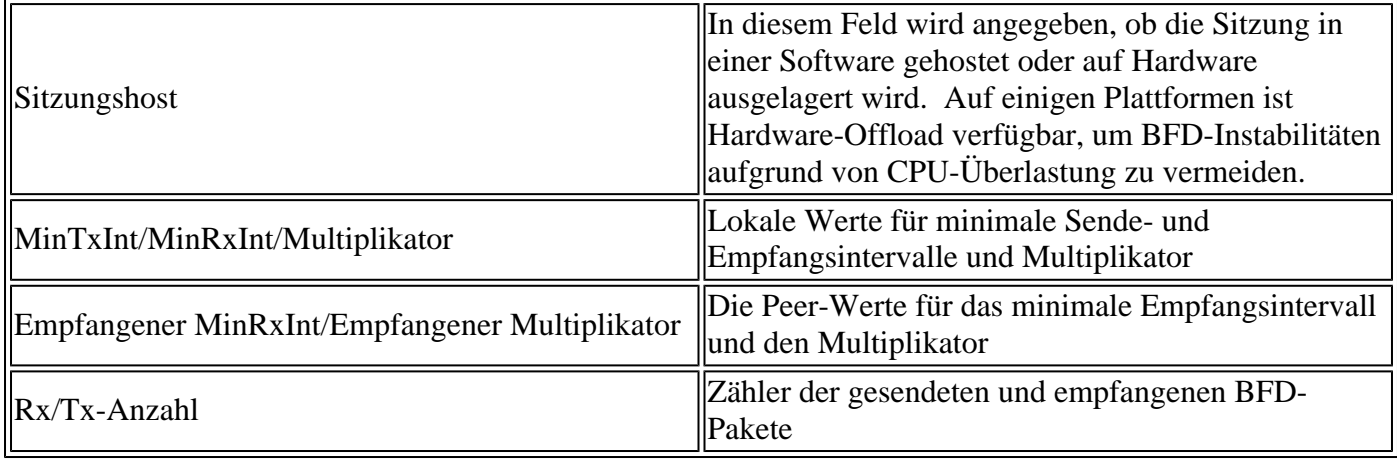

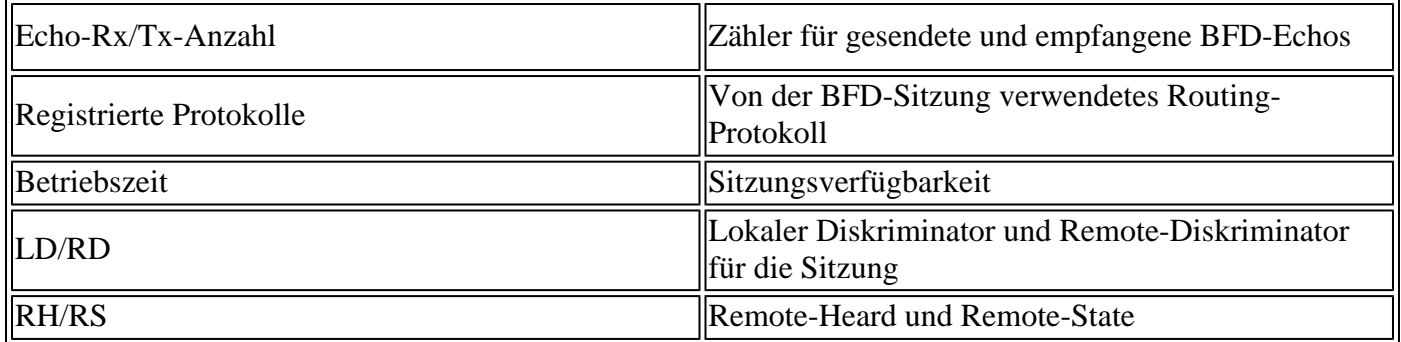

#### **BFD-Zusammenfassung anzeigen**

Der Befehl **show bfd summary** bietet mehrere Schnellausgaben der aktiven Clientprotokolle, IP-Protokollsitzungen oder Hardware- bzw. Software-gehosteten BFD-Sitzungen. Diese Informationen sind nützlich, wenn die Ausgabe der vollständigen Details lang und schwerfällig ist.

BFDrouter#show bfd summary client

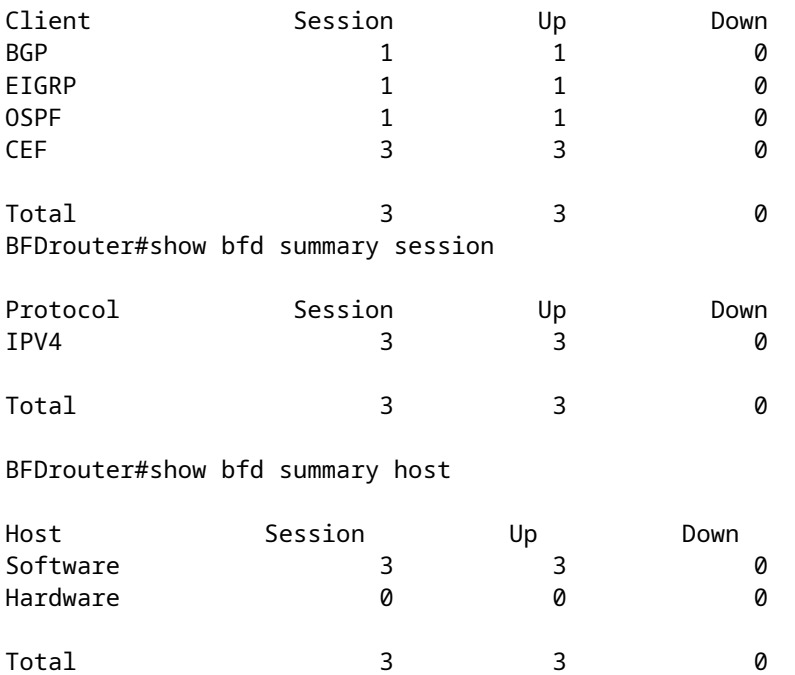

#### **BFD-Drops anzeigen**

Dieser Befehl zeigt die BFD-Pakete an, die auf dem lokalen Gerät verworfen wurden, und den Grund dafür. Wenn lokale Drops inkrementiert werden, kann dies zu Flapping-Ereignissen in den Sitzungen führen.

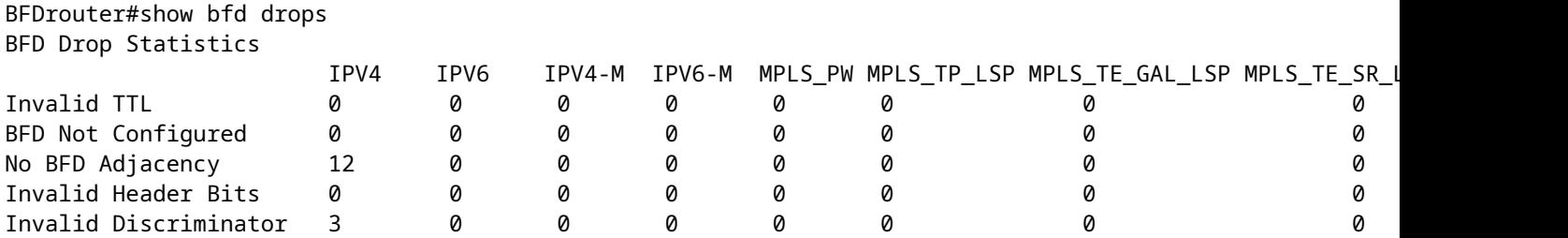

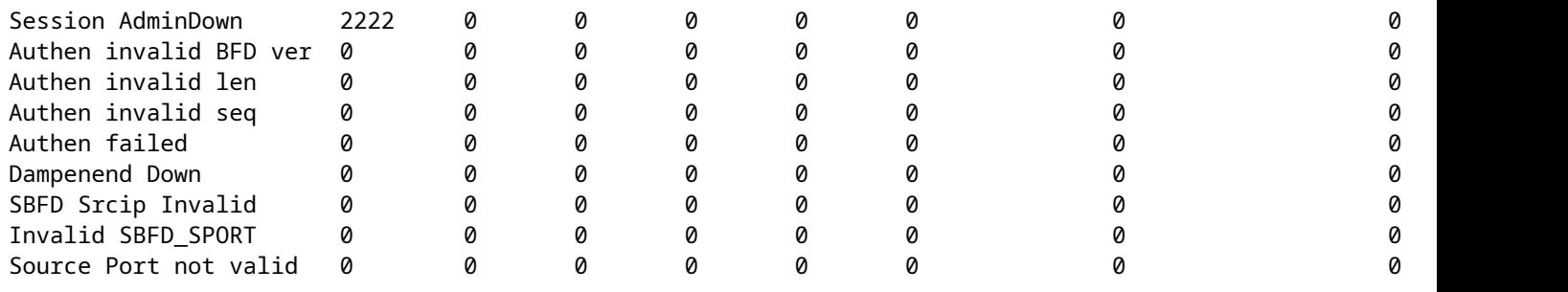

### **BFD-Nachbarschaftsverlauf anzeigen**

Dieser Befehl zeigt aktuelle BFD-Protokolle für jeden Nachbarn sowie dessen aktuellen Status an.

BFDrouter# show bfd neighbors history

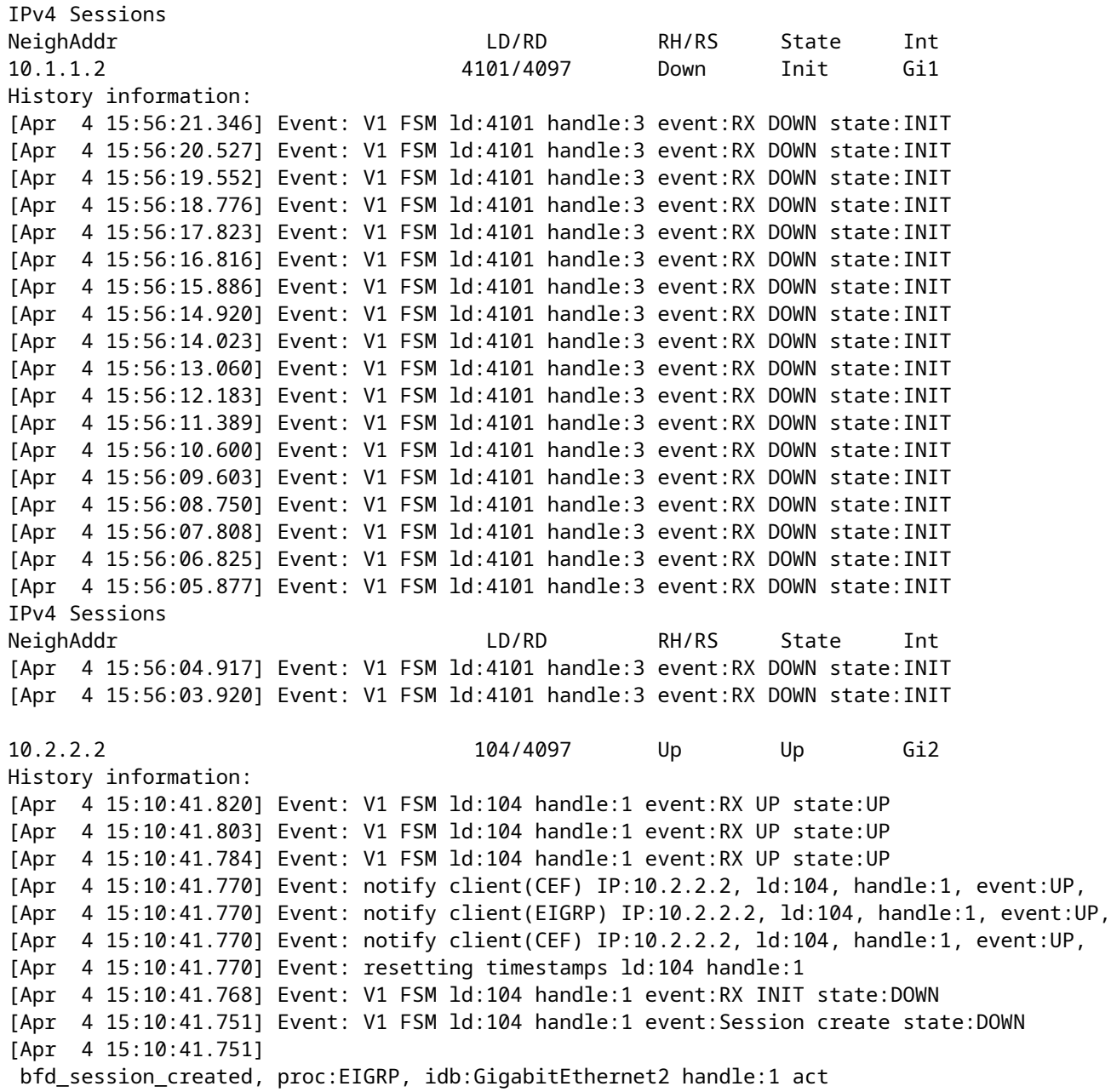

10.3.3.2 4198/4097 Up Up Gi3 History information: IPv4 Sessions NeighAddr LD/RD RH/RS State Int [Apr 4 15:26:01.779] Event: notify client(CEF) IP:10.3.3.2, ld:4198, handle:2, event:UP, [Apr 4 15:26:01.779] Event: notify client(OSPF) IP:10.3.3.2, ld:4198, handle:2, event:UP, [Apr 4 15:26:01.778] Event: V1 FSM ld:4198 handle:2 event:RX UP state:UP [Apr 4 15:26:01.777] Event: notify client(OSPF) IP:10.3.3.2, ld:4198, handle:2, event:UP, [Apr 4 15:26:01.777] Event: V1 FSM ld:4198 handle:2 event:RX INIT state:DOWN [Apr 4 15:26:01.776] Event: V1 FSM ld:4198 handle:2 event:Session create state:ADMIN DOWN [Apr 4 15:25:59.309] Event: bfd\_session\_destroyed, proc:CEF, handle:2 act [Apr 4 15:25:59.309] Event: V1 FSM ld:4198 handle:2 event:Session delete state:UP [Apr 4 15:25:59.308] Event: bfd\_session\_destroyed, proc:OSPF, handle:2 act [Apr 4 15:22:48.912] Event: V1 FSM ld:4198 handle:2 event:RX UP state:UP [Apr 4 15:22:48.911] Event: notify client(CEF) IP:10.3.3.2, ld:4198, handle:2, event:UP, [Apr 4 15:22:48.911] Event: notify client(OSPF) IP:10.3.3.2, ld:4198, handle:2, event:UP, [Apr 4 15:22:48.911] Event: notify client(CEF) IP:10.3.3.2, ld:4198, handle:2, event:UP, IPv4 Sessions NeighAddr LD/RD RH/RS State Int [Apr 4 15:22:48.911] Event: V1 FSM ld:4198 handle:2 event:RX INIT state:DOWN [Apr 4 15:22:48.910] Event: V1 FSM ld:4198 handle:2 event:Session create state:DOWN [Apr 4 15:22:48.909] bfd\_session\_created, proc:OSPF, idb:GigabitEthernet3 handle:2 act

## **Zugehörige Informationen**

[Cisco IOS BFD-Referenz](https://www.cisco.com/en/US/docs/ios/12_4t/ip_route/configuration/guide/t_bfd.html)

[BFD-Konfigurationsleitfaden, Cisco IOS XE 17.x](/content/en/us/td/docs/routers/ios/config/17-x/ip-routing/b-ip-routing/m_irb-bi-fwd-det-0-1.html)

[IETF RFC 5880 für BFD](https://datatracker.ietf.org/doc/rfc5880/)

### Informationen zu dieser Übersetzung

Cisco hat dieses Dokument maschinell übersetzen und von einem menschlichen Übersetzer editieren und korrigieren lassen, um unseren Benutzern auf der ganzen Welt Support-Inhalte in ihrer eigenen Sprache zu bieten. Bitte beachten Sie, dass selbst die beste maschinelle Übersetzung nicht so genau ist wie eine von einem professionellen Übersetzer angefertigte. Cisco Systems, Inc. übernimmt keine Haftung für die Richtigkeit dieser Übersetzungen und empfiehlt, immer das englische Originaldokument (siehe bereitgestellter Link) heranzuziehen.